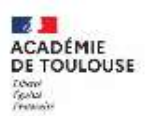

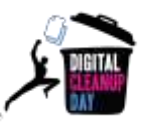

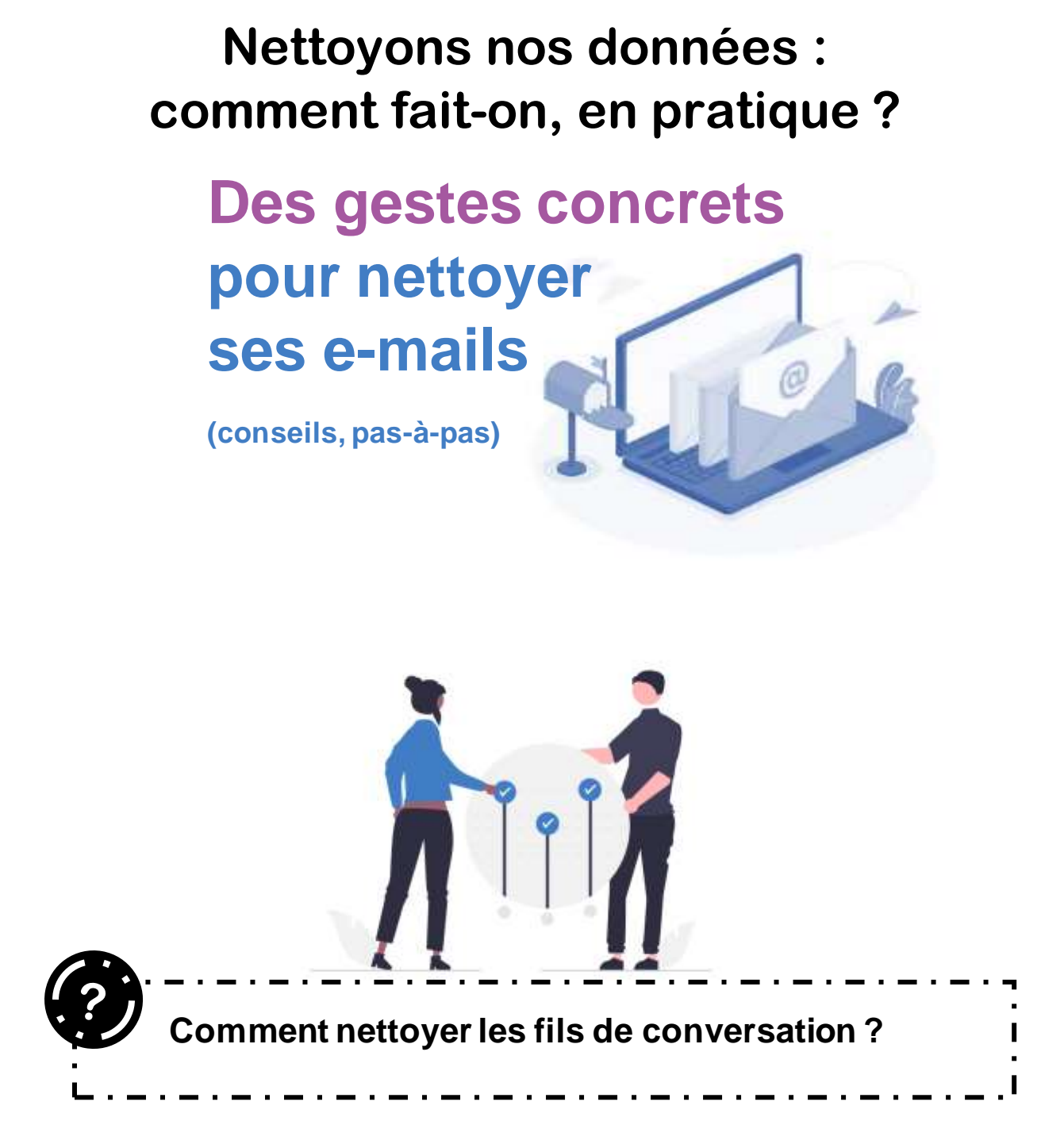

**Ce guide vous propose d'effectuer des gestes quotidiens, simples et rapides de nettoyage afin de limiter le coût environnemental du stockage de données.**

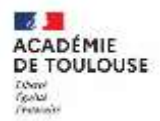

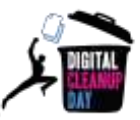

## **Nettoyer les conversations : On passe à l'action !**

Dans le cas de longues conversations, pour limiter le stockage de messages redondants, pensez à sélectionner le message le plus récent, et à supprimer les anciens.

Un outil automatique est disponible sur Outlook en local pour supprimer ces messages redondants. Sélectionnez un message puis cliquez dans "Accueil" > "Supprimer" > "Nettoyer"> "Nettoyer la conversation"

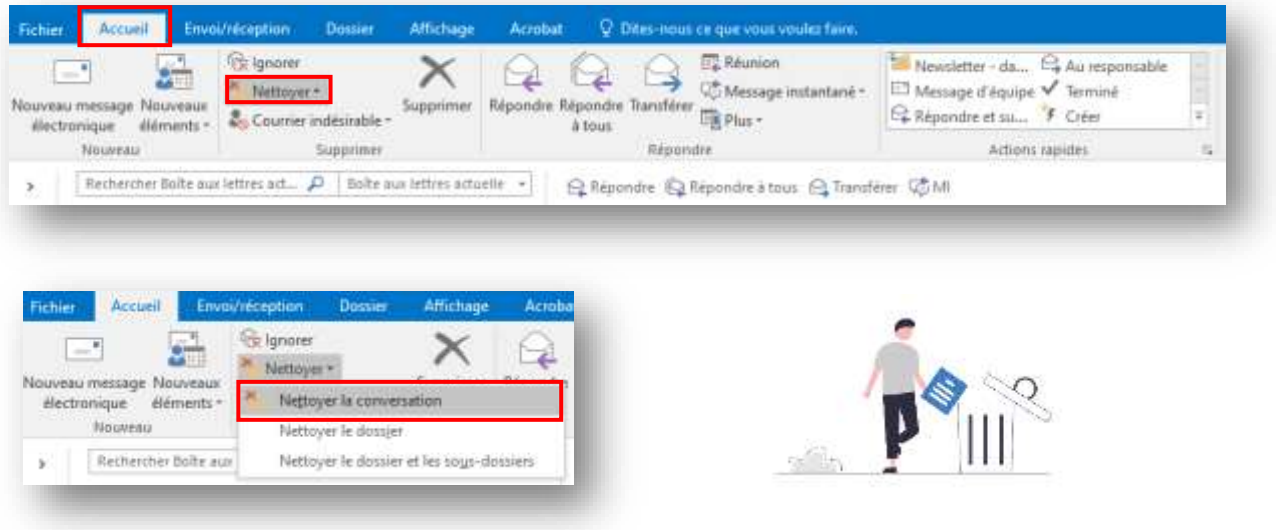

*Ce document a été élaboré sur la base du guide fourni par le Digital CleanUp Day et contextualisé par la Cellule archives, la DSI<sup>2</sup> et la DRANE.*

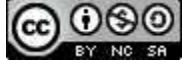